波场自2018年7月24日起收购了位于旧金山的互联网技术公司BitTorrent,他们 设计的分布式技术,能够有效拓展,保持智能化,并使创作者和消费者能够控制对 应的内容和数据,官方数据显示,每个月有超过1.7亿人使用BitTorrent开发的产品 。同时波场几乎是覆盖交易所最广泛的区块链项目之一,截至目前,波场TRON官 方通证TRX的总市值已经达到全球第11名。总市值已达到75.28亿人民币,虽然和 大牛市时候的高峰期不能比了,但还是坚挺着持续研发和运作,Git的代码更新也一 直很活跃。

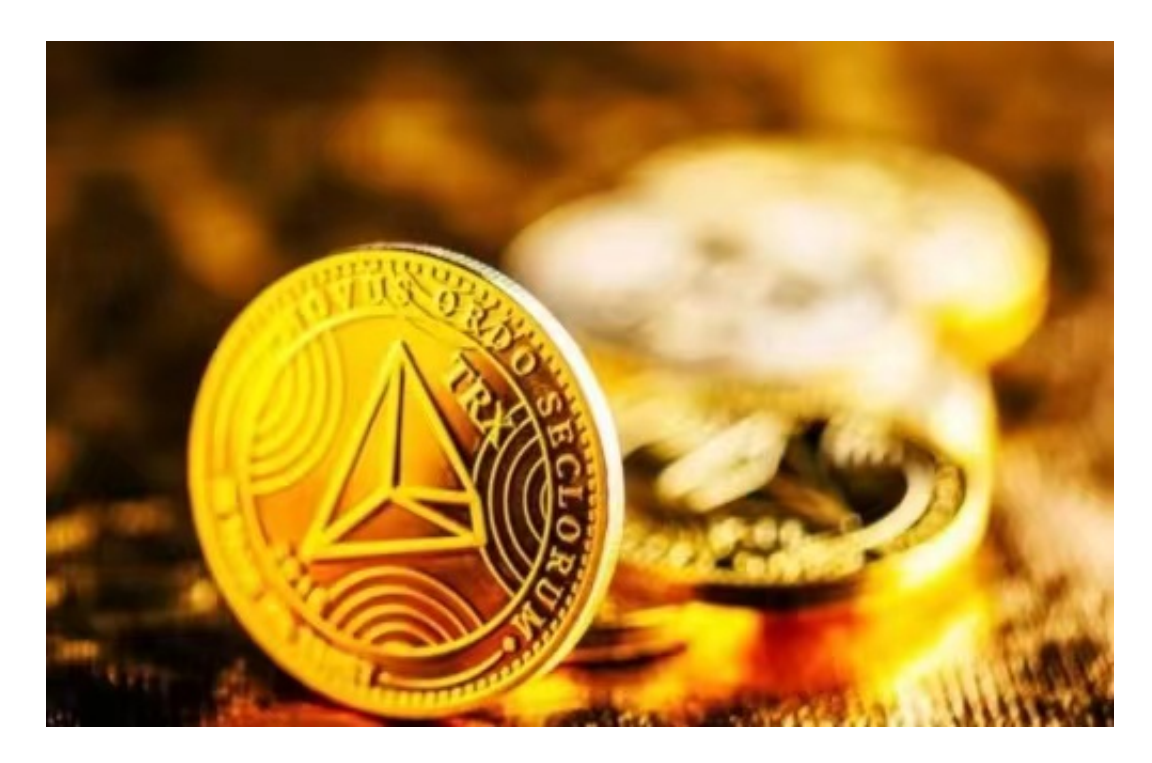

 正是基于波场TRON性能的提高和经济机制的优势,生态应用出现了爆发式增长 。2019年波场DApp数量增长500多个,是增长速度最快的公链,并实现了对竞争 对手EOS的反超。目前波场TRON账户总数突破4600万,交易总数突破22亿,成为 全球三大公链中的唯一华人链,运行着全球规模最大的DApp生态。而波场对应的 通证TRX也是圈内知名的加密货币,见证了无数的财富故事和多少人的欢笑泪水, 同时波场TRON的生态也已遍布DeFi、NFT、稳定币、去中心化交易所、借贷、预 言机等众多领域。

 对于关注数字货币市场的投资者,推荐下载Bitget APP,方便实时了解数字货币的行情走势和最新消息。

Bitget下载详细教程

1. 首先, 在应用商店或者Bitget官网查找下载链接, 点击下载Bitget APP。注意

,建议从官方渠道下载,以免下载不安全的APP,导致资金被盗等问题。

2. 下载完成后,点击安装以启动APP,会出现登录/注册页面。

3. 如果已经注册了Bitget账户, 则可以直接输入账户名和密码进行登录, 如果还 没有,则需要点击注册按钮进行注册。

 4. 进入注册流程后,请按照提示输入个人信息(如用户名、密码、手机号码、邮 箱等)并进行实名认证。

5. 在进行实名认证时,请仔细阅读相关提示, 上传真实的个人身份证件和银行卡 等资料。实名认证通过后,您才能在平台上使用各种数字资产交易功能。

6. 下载并安装完成后, 登录账号即可进入Bitget平台进行数字资产交易, 充提币 、査看交易数据等操作。

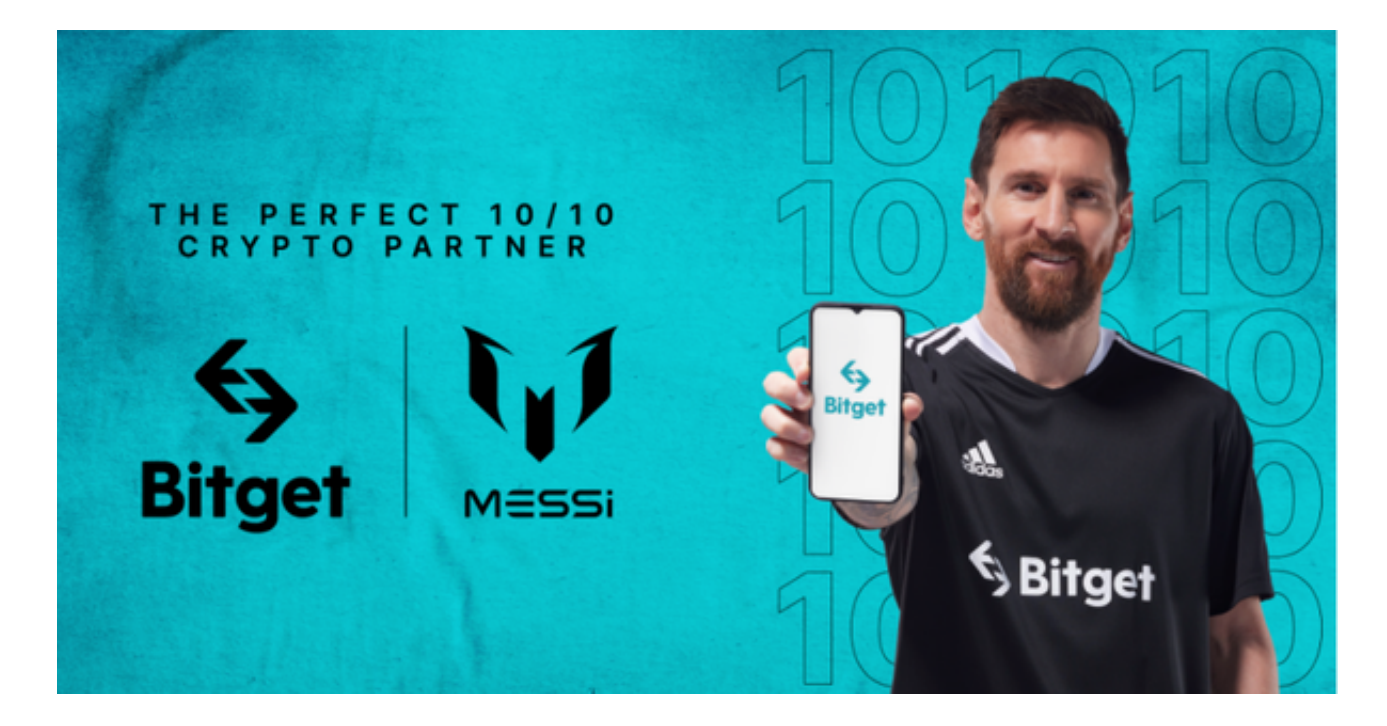

 7.当交易完成后,用户可以在 Bitget 上查看财务记录,了解更多细节。用户也可以在第三方服务供应商网站查看。